ZOOM 使用指南

**ICCES 2022 January 8-12, 2022**

www.iccesconf.org

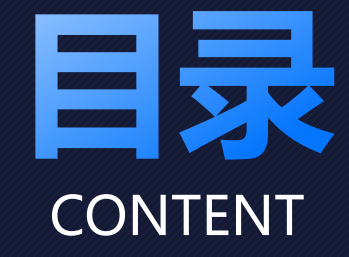

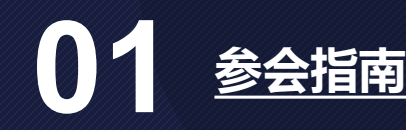

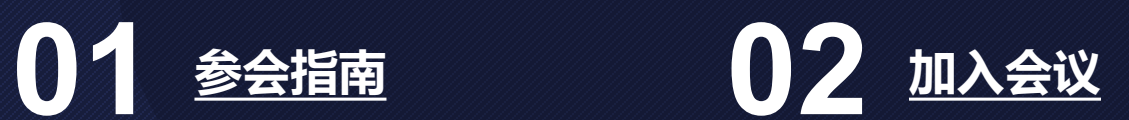

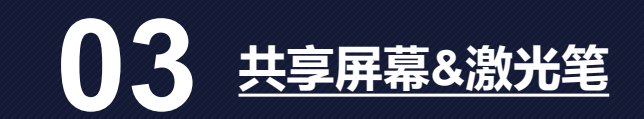

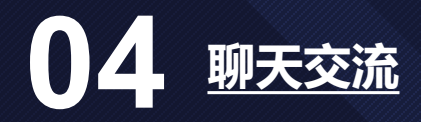

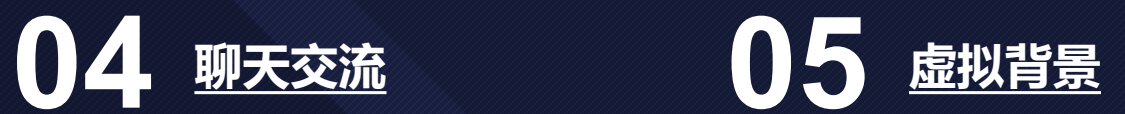

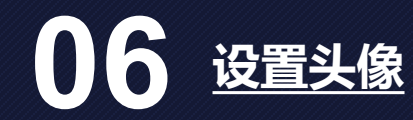

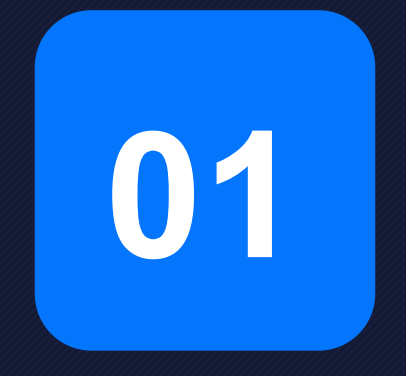

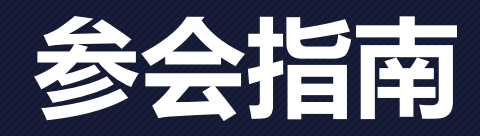

<span id="page-3-0"></span>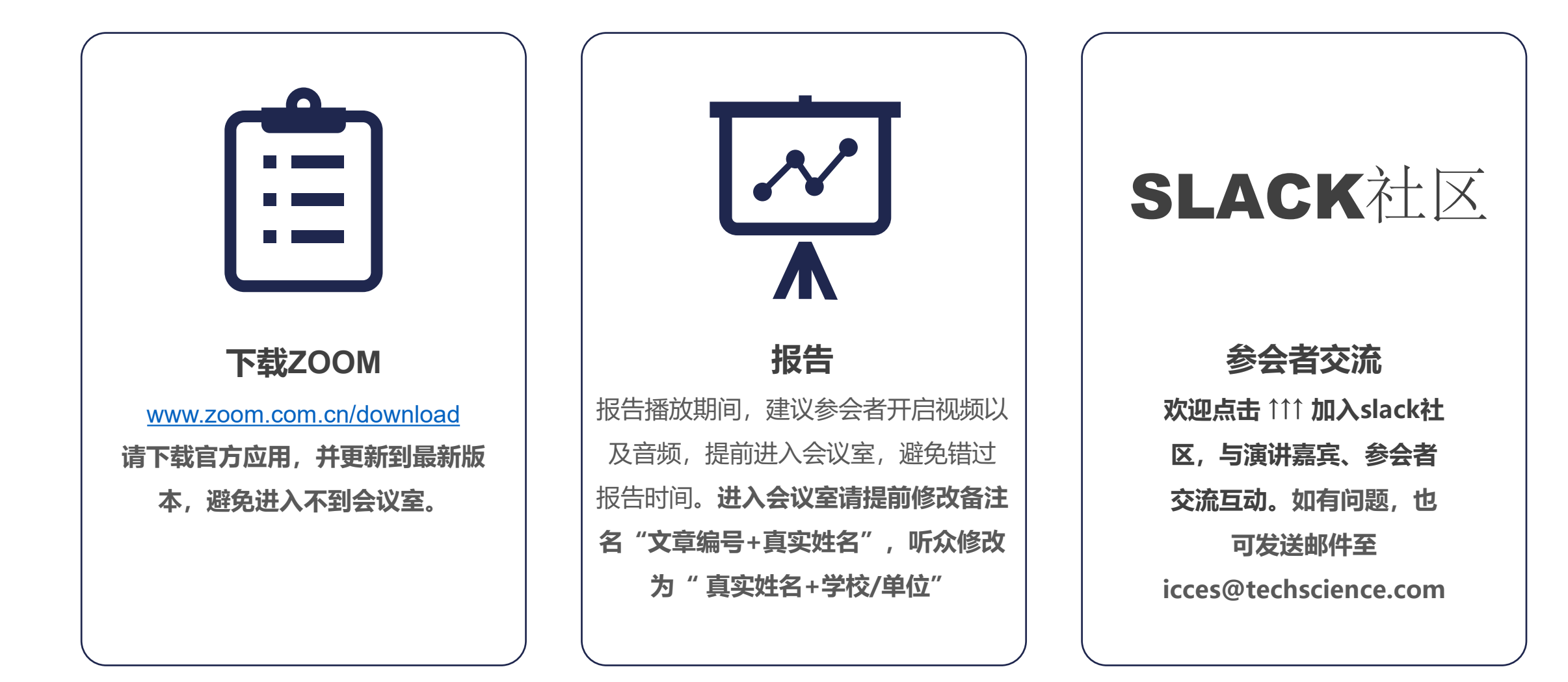

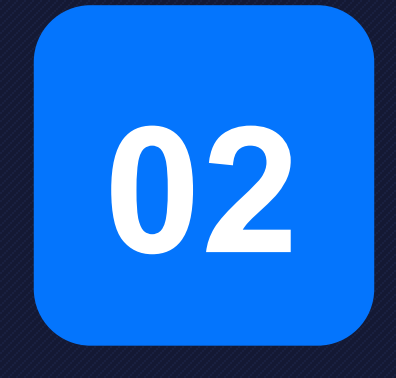

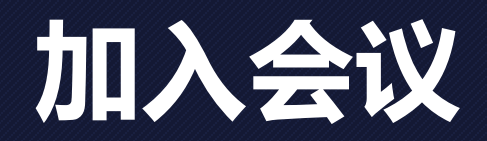

<span id="page-5-0"></span>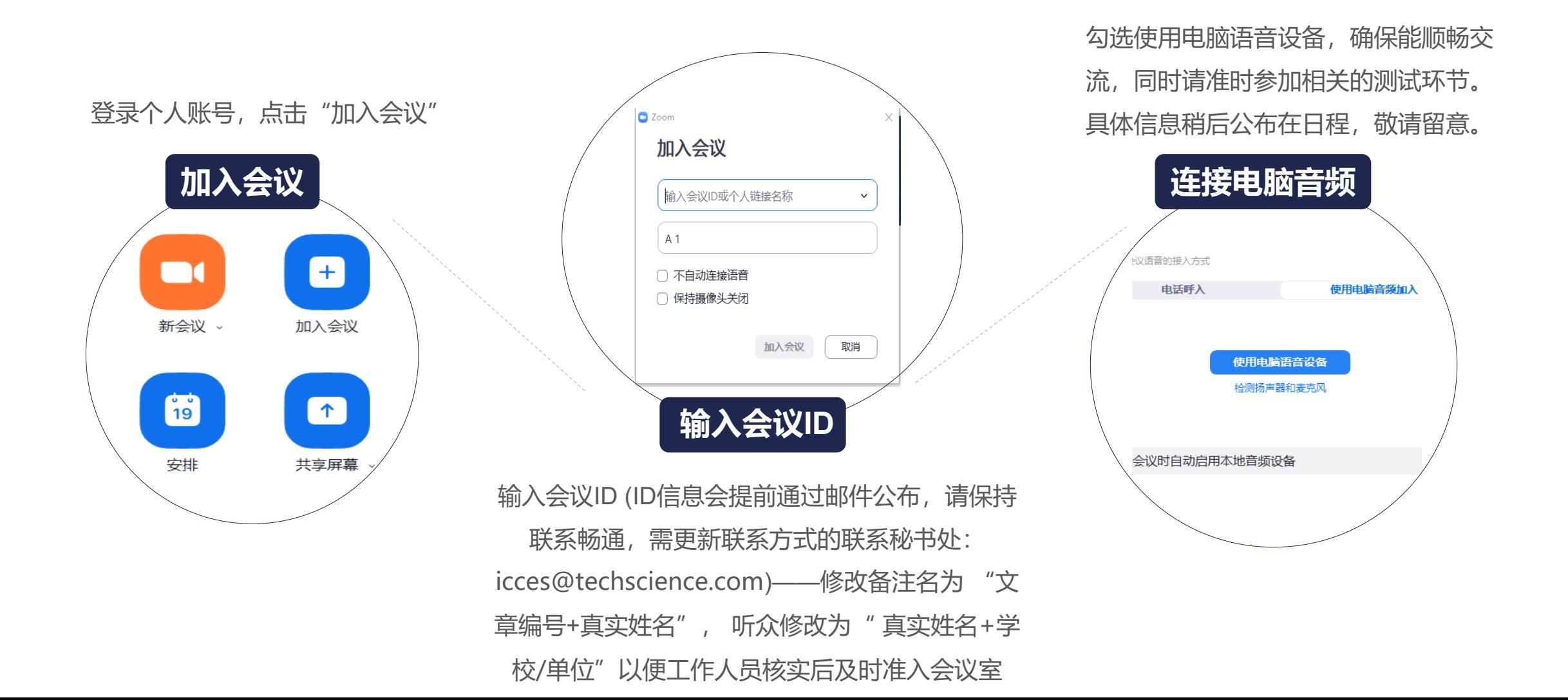

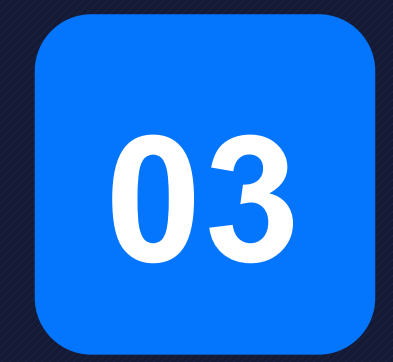

# **共享屏幕&激光笔**

<span id="page-7-0"></span>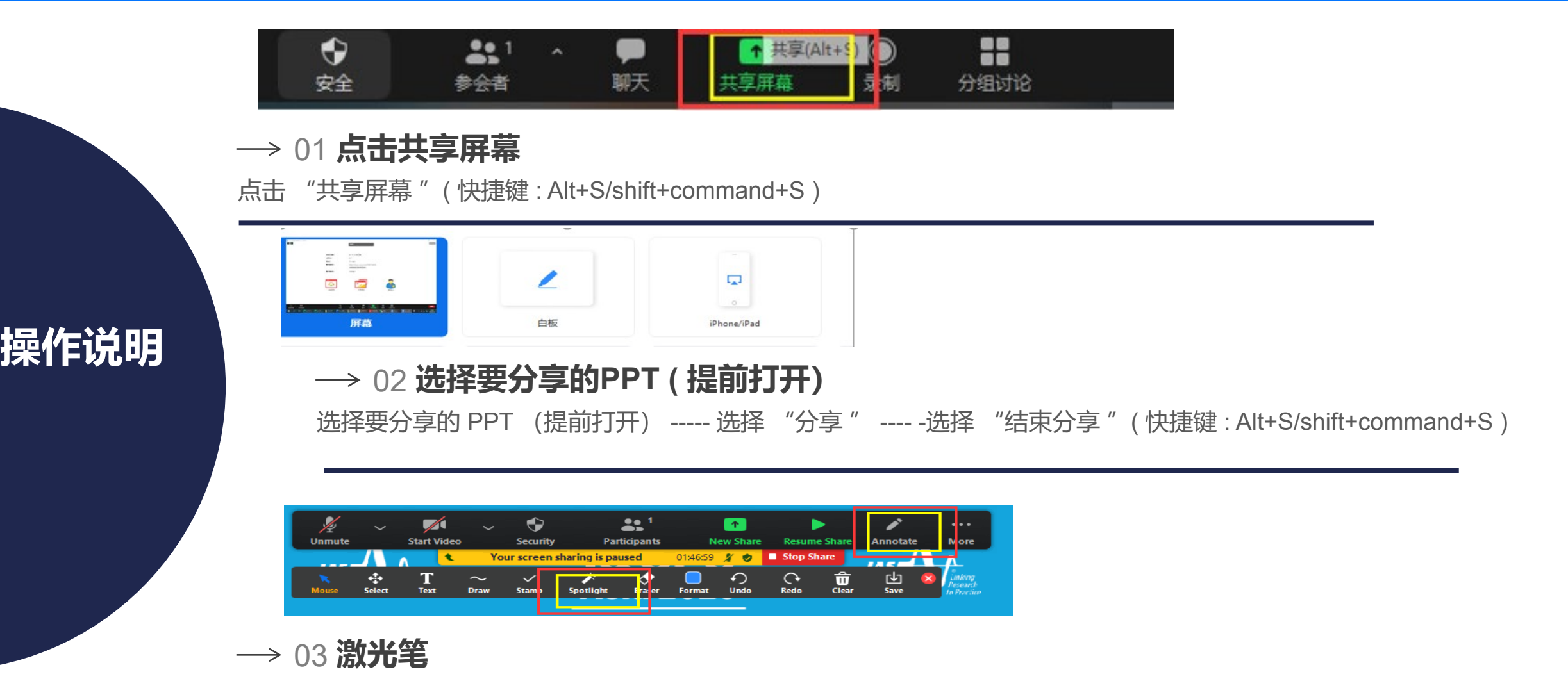

可使用zoom或者PowerPoint自带激光笔

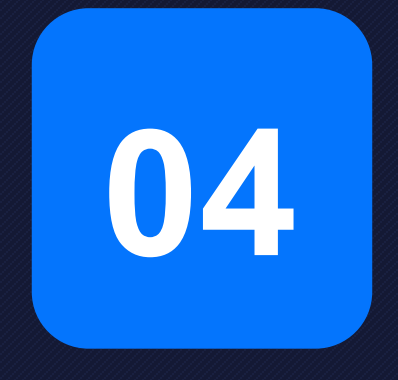

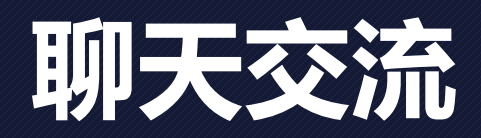

<span id="page-9-0"></span>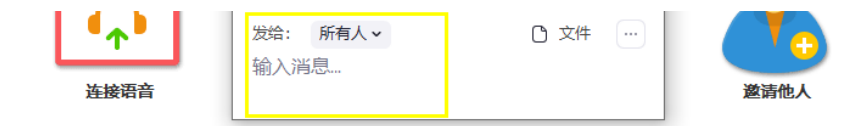

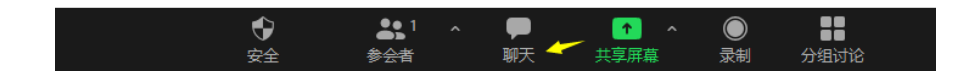

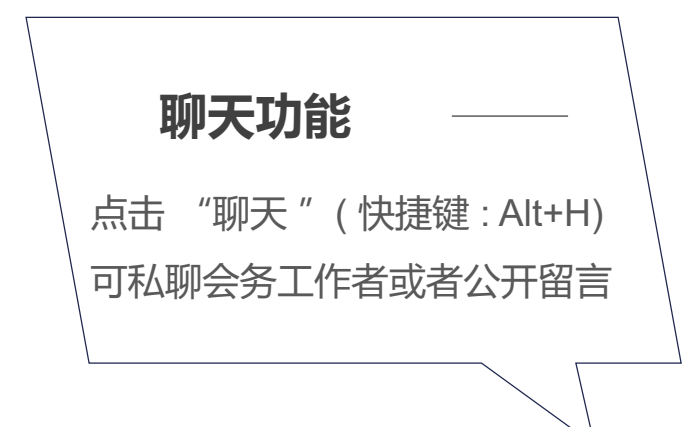

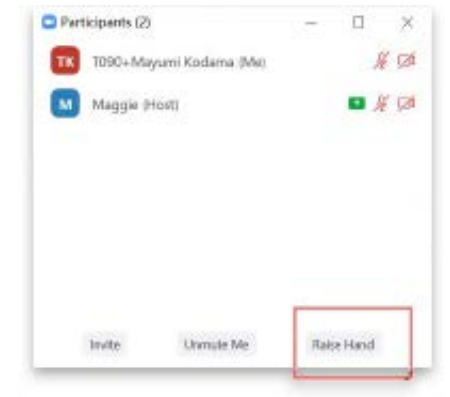

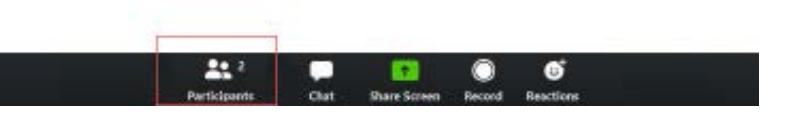

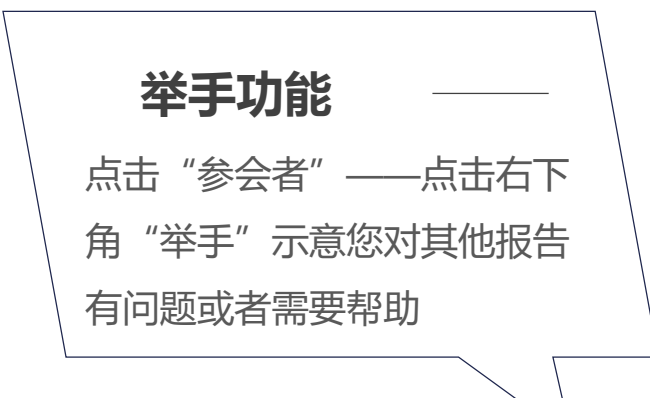

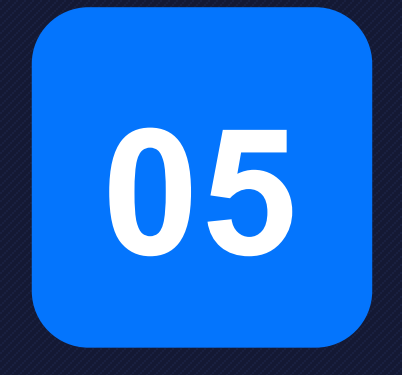

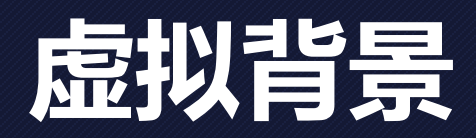

<span id="page-11-0"></span>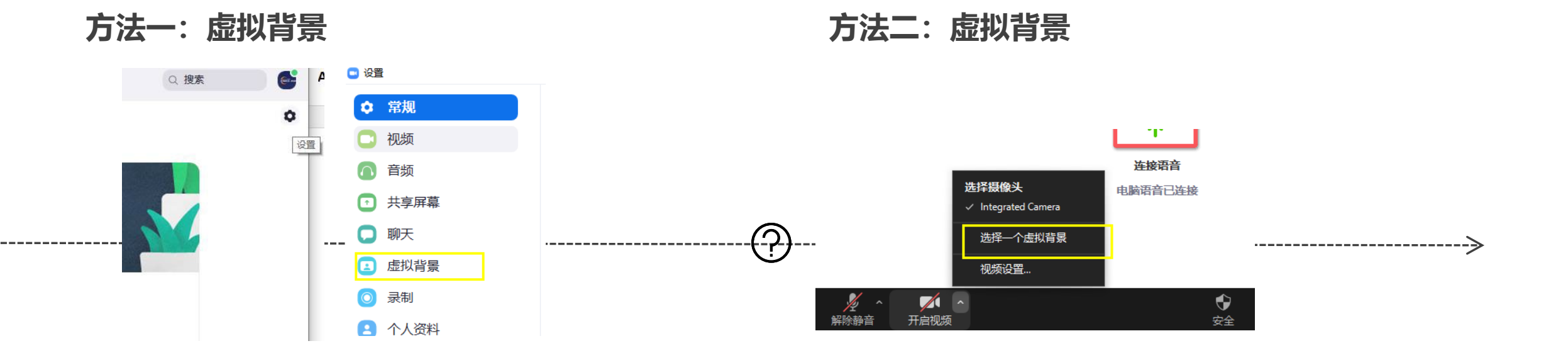

选择 " 设置 " ----- 选择 " 虚拟背景 " 选择开启 /关闭 视频的 ^键-----选择一个虚拟背景

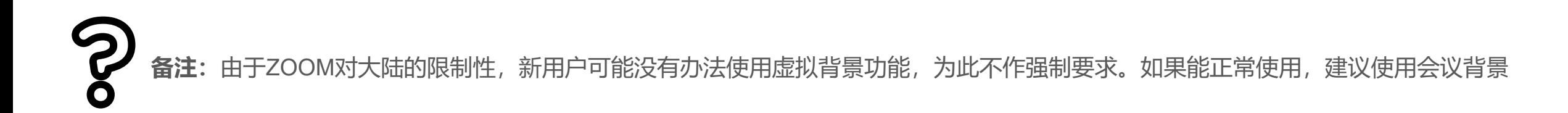

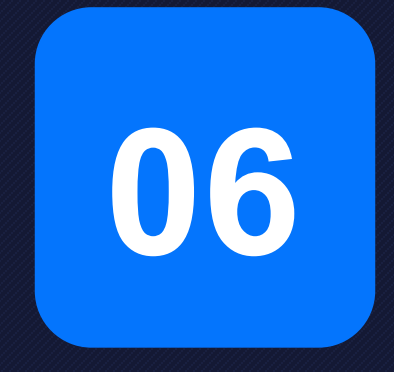

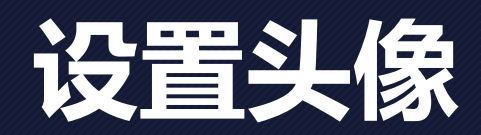

<span id="page-13-0"></span>**方法一: 设置头像**

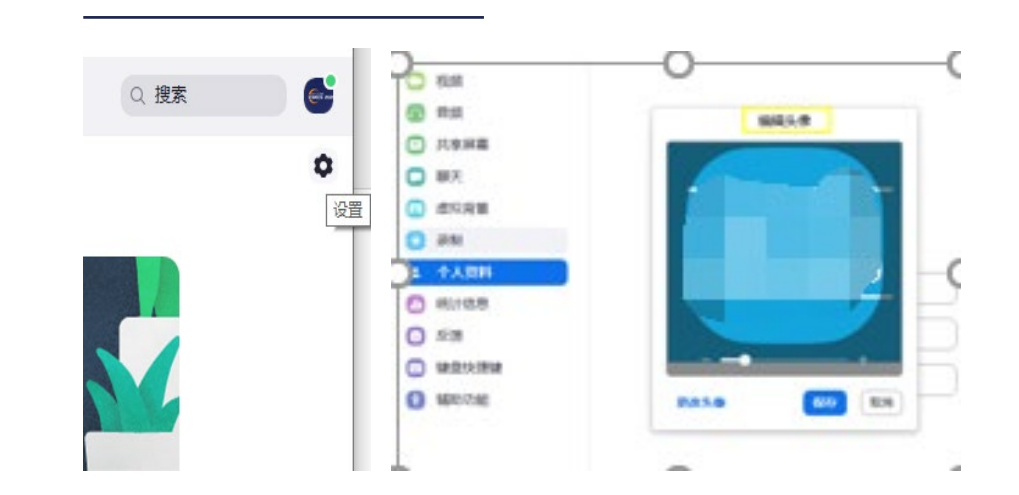

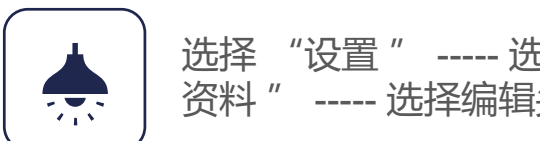

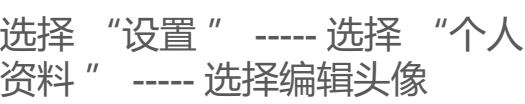

**方法二: 设置头像**

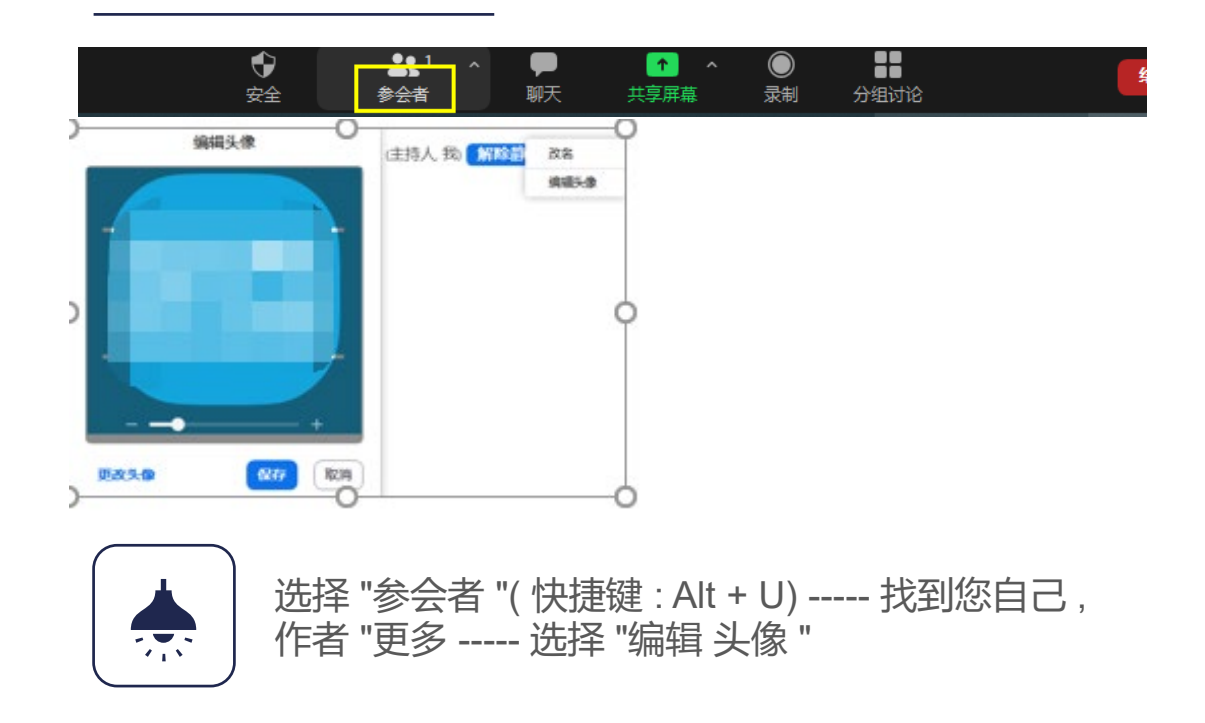

# THANK YOU

感谢观看,欢迎您届时参加ICCES2022